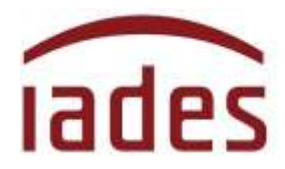

# **Manual do Usuário Sistema Informatizado de Escolha de Vagas para o cargo de Médico de Família e Comunidade (Bolsista).- ADAPS**

**Versão 4.1 – Outubro/2022**

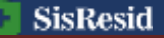

**Manual do SisResid – Versão 4.1 – outubro/2022 - Página 1 de 14**

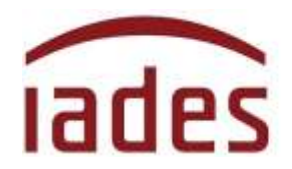

# **Índice**

#### **Página**

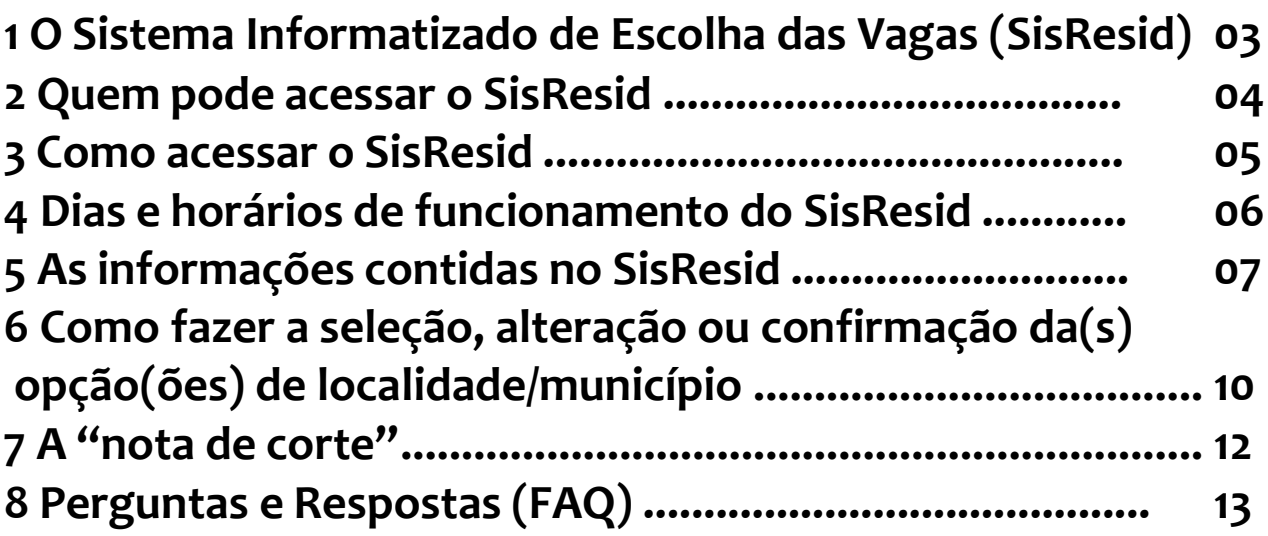

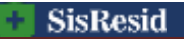

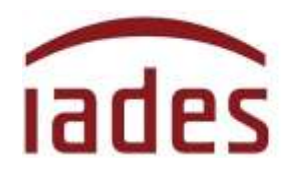

# <span id="page-2-0"></span>**1 O Sistema Informatizado de Escolha das Vagas (SisResid)**

O **SisResid** é o sistema informatizado que viabilizará que o candidato aprovado no Processo Seletivo para provimento do cargo de Médico de Família e Comunidade (Bolsista). pela **AGÊNCIA PARA O DESENVOLVIMENTO DA ATENÇÃO PRIMÁRIA À SAÚDE – ADAPS**, selecione as suas opções de Municípios para lotação.

Durante o período de disponibilização do SisResid, o candidato poderá verificar a sua colocação nos Município/Localidade escolhidos e fazer as suas pesquisas e alterações.

A presente versão do **SisResid** é válida única e exclusivamente para o atendimento ao Primeiro Chamamento de Ocupação de Vagas, conforme estabelecido pelo Edital Normativo nº2- ADAPS/2022, de 16/9/2022.

# <span id="page-2-1"></span>**2 Quem pode acessar o SisResid**

O acesso ao **SisResid** será permitido a todos os candidatos aprovados no Processo Seletivo para provimento do cargo de Médico de Família e Comunidade (Bolsista), realizado pela **AGÊNCIA PARA O DESENVOLVIMENTO DA ATENÇÃO PRIMÁRIA À SAÚDE - ADAPS.**

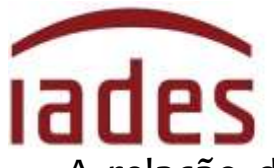

A relação dos candidatos aprovados na prova objetiva e que terão acesso ao **SisResid** foi divulgada em 01 de novembro de 2022 (Resultado final da prova objetiva) na página de acompanhamento do processo seletivo (endereço eletrônico **http://www.iades.com.br**).

No caso de haver interesse na ocupação das vagas disponibilizadas a cada chamamento, o candidato deverá registrar sua escolha, **necessariamente, por meio do acesso ao SisResid,** fazendo a escolha de suas opções de Municípios.

Aquele que **não acessar o SisResid** no período estabelecido para atendimento ao chamamento de ocupação de vagas e escolha de suas opções de Município, permanecerá no banco de aprovados no processo seletivo e estará apto para participar dos demais chamamentos de ocupação de vagas.

### <span id="page-3-0"></span>**3 Como acessar o SisResid**

O acesso ao **SisResid** será disponibilizado no endereço eletrônico **[http://www.iades.com.br](http://www.iades.com.br/)**, mediante *link* específico para tal fim, na página de acompanhamento do processo seletivo para ingresso no Programa Médicos pelo Brasil, para provimento do cargo de Médico de Família e Comunidade (Bolsista).

Preferencialmente, os navegadores Google Chrome ou Internet Explorer deverão ser usados para acesso ao **SisResid**.

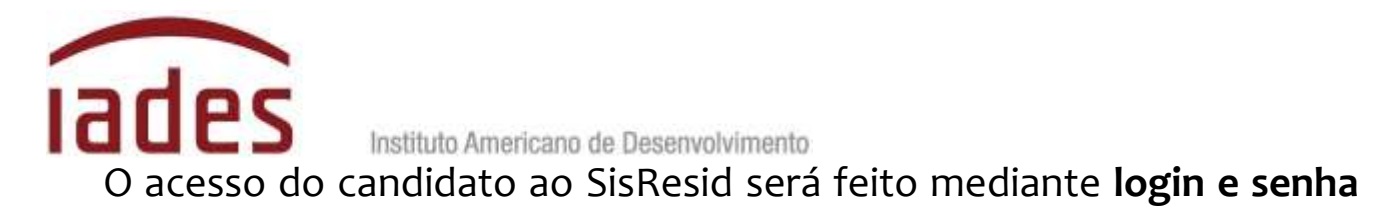

**exclusivos** para este ambiente.

Para o **primeiro acesso**, o candidato deverá indicar tal situação e informar os dados pessoais solicitados. A **senha** será enviada para o endereço de **e-mail informado quando do ato de sua inscrição**.

O candidato deverá atentar para a possibilidade do e-mail enviado pelo SisResid estar na caixa de spam, lixo eletrônico ou outro local divergente da caixa de entrada de seu ambiente de correio eletrônico.

# <span id="page-4-0"></span>**4 Dias e horários de funcionamento do SisResid**

O período para o acesso ao sistema e respectivos prazos estarão publicizados no documento que regulamenta cada Chamamento, disponibilizado no no endereço eletrônico **[http://www.iades.com.br](http://www.iades.com.br/)**.

 O candidato poderá fazer a(s) sua(s) confirmação(ões)/ alteração(ões) no **SisResid** diariamente, no horário **de 8 horas às 20 horas**. Fora desse horário, o **SisResid** estará disponível **somente para visualização e consulta**.

## <span id="page-4-1"></span>**5 As informações contidas no SisResid**

Ao entrar no **SisResid**, o candidato verá tela inicial semelhante a essa:

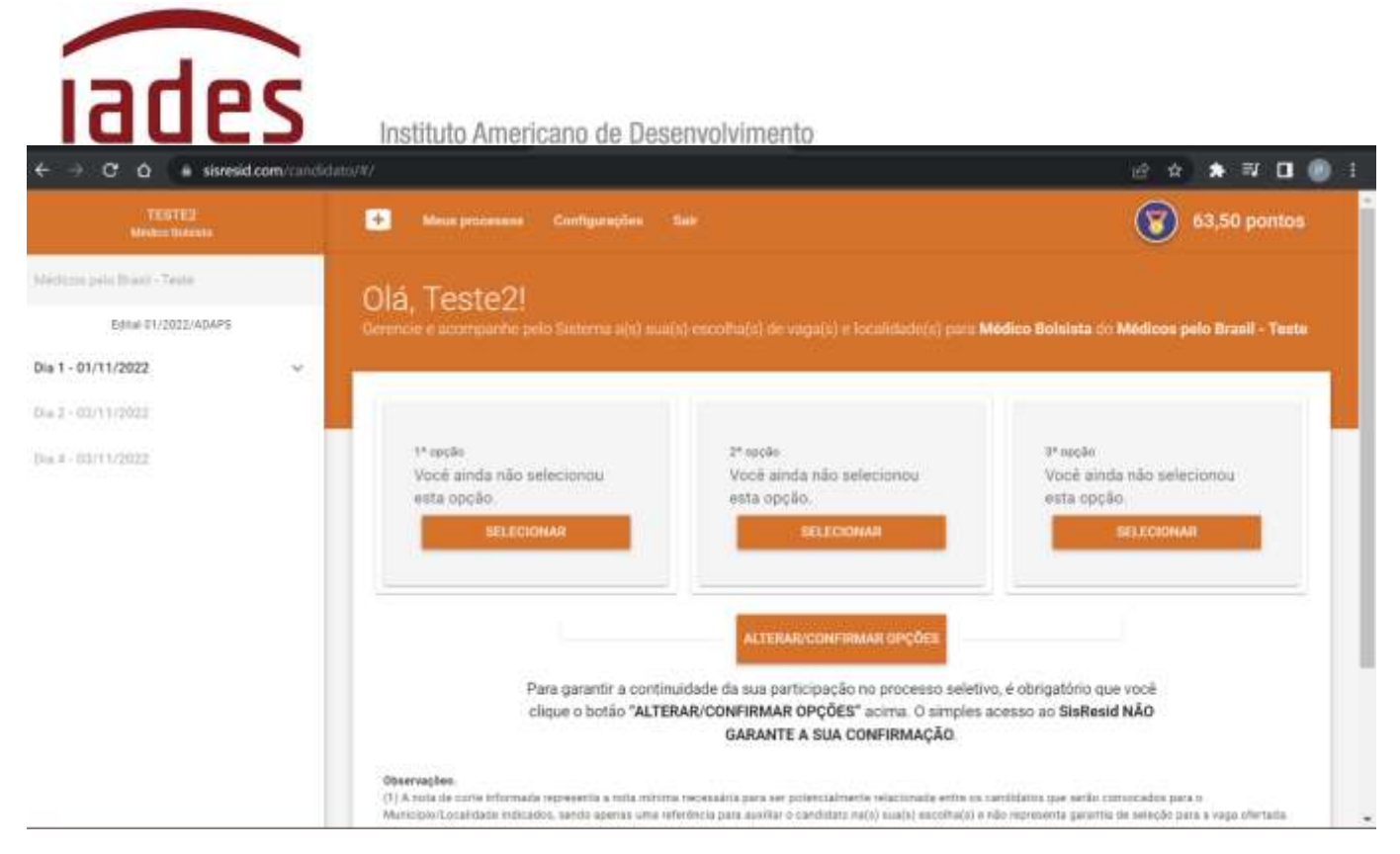

As informações estarão distribuídas na página conforme o detalhamento a seguir.

#### **5.1 Canto Superior Esquerdo**

Nome completo do candidato. Logo abaixo, há a descrição do processo seletivo e o Edital Normativo de referência.

#### **5.2 Lateral Esquerda**

Informações acerca da(s) seleção(ões) do(s) município(s) que será(ão) feita(s) pelo candidato.

A partir do 2º dia de funcionamento do **SisResid,** será(ão) mostrado(s) o(s) Município(s) escolhido(s) no 1º dia, em 1ª opção, 2ª opção (quando houver) e 3ª (quando houver) e seguirá informando sempre a última

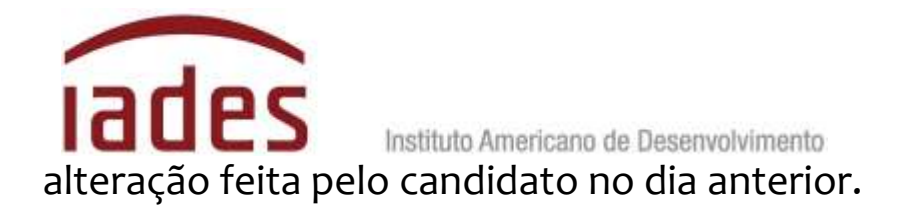

#### **5.3 Parte Superior**

Na parte superior há uma barra de menus e a informação com a pontuação final obtida pelo candidato no processo seletivo.

A barra de menus mostra as seguintes opções:

- **Meus processos**: direciona para uma página do usuário que poderá demonstrar o processo seletivo que está atualmente em curso;

- **Configurações**: permite ao candidato alterar endereço de *e-mail* e senha (lembre-se de que a alteração só é válida para o **SisResid** e não altera a informação nos outros sistemas do **IADES**);

- **Sair:** sai do **SisResid** e encerra a sessão.

#### **5.4 Centro da tela**

Há uma primeira saudação que indica o nome do candidato.

O centro da tela mostrará a(s) opção(ões) feita(s) pelo candidato. Também, informará se a pontuação para a opção escolhida é maior ou menor que a "nota de corte" e a quantidade de vagas oferecidas para a Município escolhido.

As seleções/confirmações/alterações feitas pelo candidato serão mostradas nesse espaço, e a informação que aparece em tela é sempre a última seleção/alteração/confirmação feita pelo candidato.

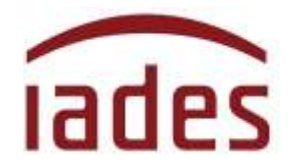

#### **5.5 Canto esquerdo**

O canto esquerdo mostra todos os Municípiosdisponíveis para a opção selecionada e a quantidade de vagas ofertadas no presente Chamamento para Ocupação de Vagas.

# **6 Como fazer a seleção, alteração ou a confirmação da(s) opção(ões) de localidade para atuação**

#### **6.1 De seleção inicial de Município**

Após o primeiro acesso ao **SisResid,** a tela inicial pedirá que o candidato faça a(s) seleção(ões) do estado (UF) para visualizar os municípios e respectivos quantitativos de vagas de Médico de Família e Comunidade (Bolsista) para o **Programa Médicos pelo Brasil**. Clique nos 3 pontos à direita (<...>) para selecionar o Município e opção desejados.

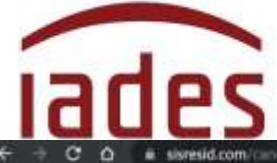

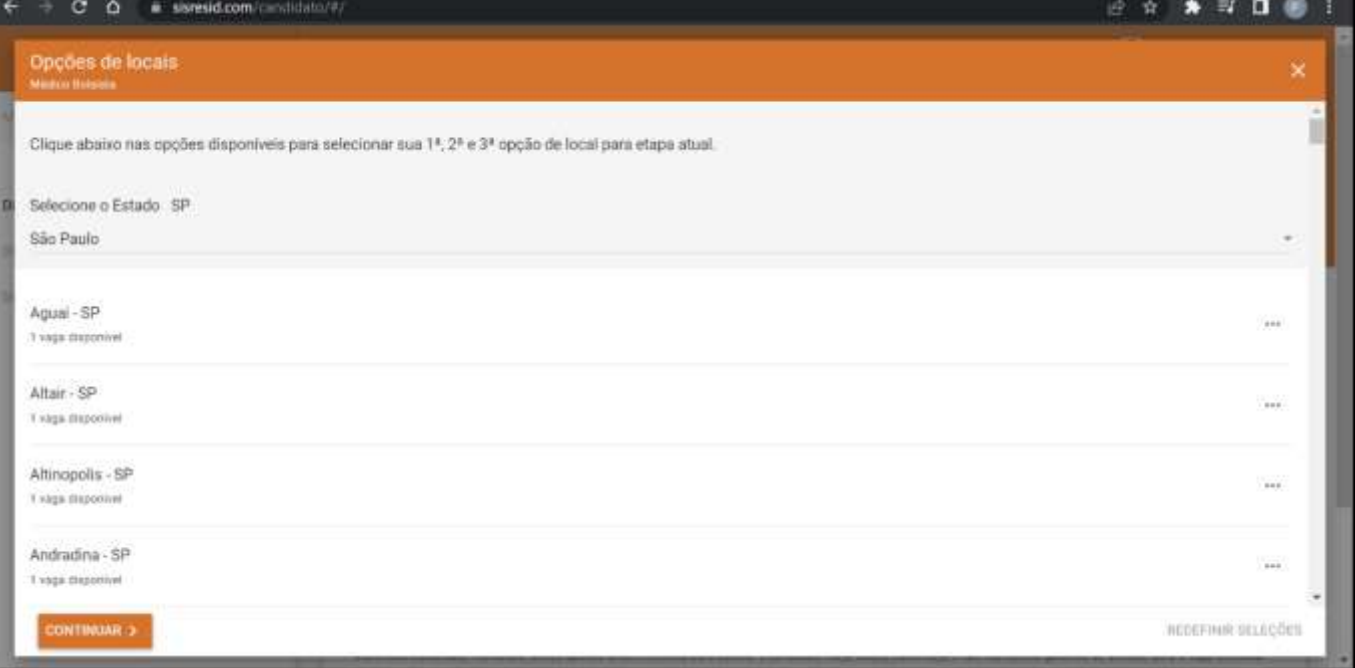

O acesso ao **SisResid** e a seleção de Município são condições obrigatórias para confirmar a participação do candidato no Primeiro Chamamento para Ocupação de Vagas.

#### **6.2 Alterações posteriores, após a seleção inicial**

Após ter(em) sido selecionada(s) a(s) opção(ões) inicial(is) de Município, a tela apresentada informará a(s) opção(ões) feita(s) pelo candidato e mostrará um botão retangular cinza, no centro da tela, com o seguinte texto: **<ALTERAR/CONFIRMAR OPÇÕES>**.

Ao clicar o botão **<ALTERAR/CONFIRMAR OPÇÕES>**, aparecerá uma nova tela com todas as opções disponíveis de Municípios.

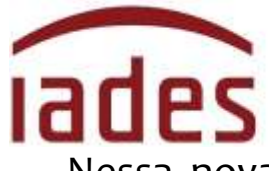

Nessa nova tela, o candidato selecionará as suas novas opções ou

#### confirmará a(s) opção(ões) já escolhida(s).

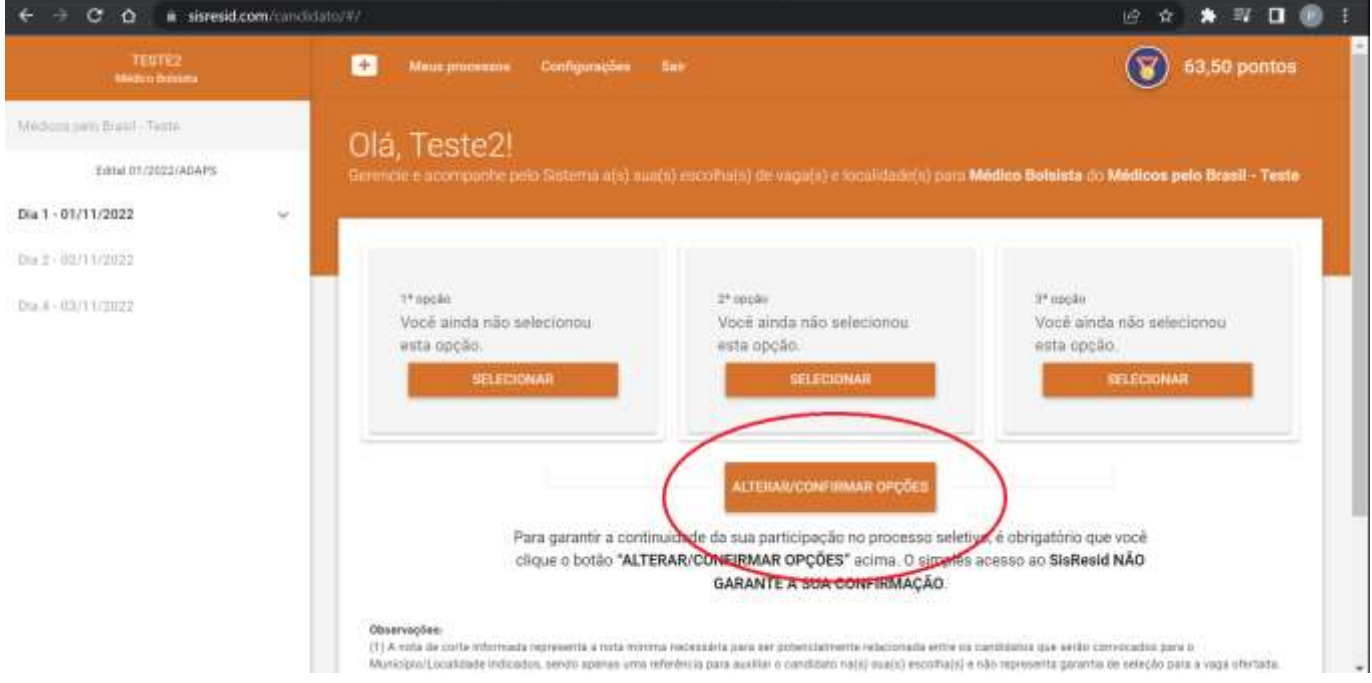

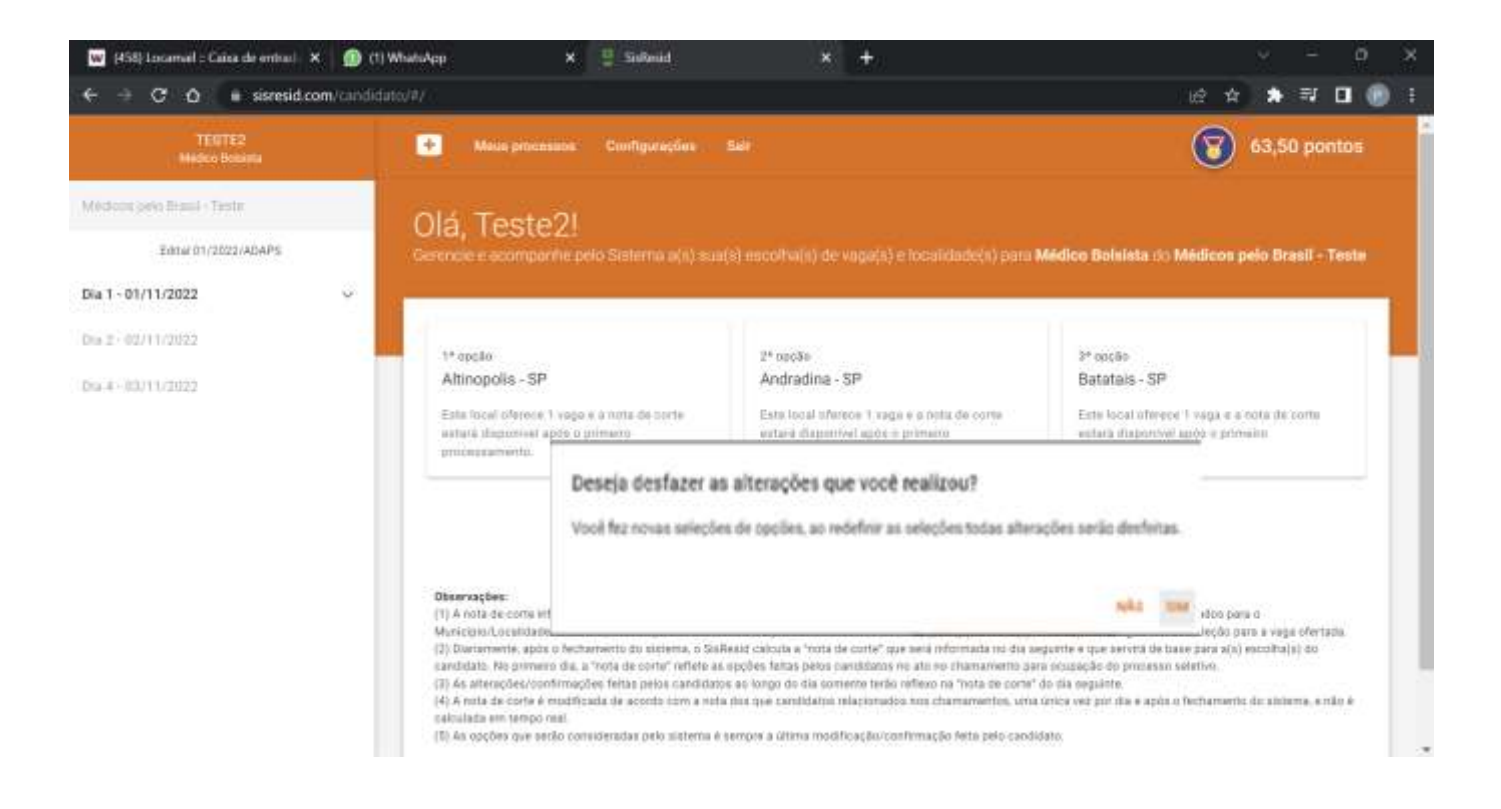

**SisResid Manual do SisResid – Versão 4.1 – outubro/2022 - Página 10 de 14**

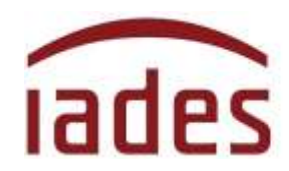

# <span id="page-10-0"></span>**7 A "nota de corte"**

A "nota de corte" representa a nota mínima necessária para ser potencialmente relacionado entre os candidatos que serão convocados para o Município indicado, sendo apenas uma referência para auxiliar o candidato na(s) sua(s) escolha(s), e **não representa garantia de seleção para a vaga ofertada**.

Diariamente, após o fechamento do sistema, o **SisResid** calcula a "nota de corte" que será informada no dia seguinte e que servirá de base para a(s) escolha(s) do candidato. No 1º (primeiro) dia não há informação de "nota de corte". A partir do 2º (segundo) dia, a "nota de corte" reflete as opções feitas pelos candidatos no dia anterior.

As seleções/alterações/confirmações feitas pelos candidatos ao longo do dia somente terão reflexo na "nota de corte" do dia seguinte.

A "nota de corte" representa a menor nota para ficar entre os potencialmente selecionados, e é apenas uma referência para auxiliar o candidato no monitoramento da(s) sua(s) escolha(s), não sendo garantia de seleção para as vagas ofertadas.

A "nota de corte" é modificada uma única vez por dia, após o fechamento do sistema, e **não é calculada em tempo real**. Ela tem base na pontuação final dos inscritos que disputam aquela vaga.

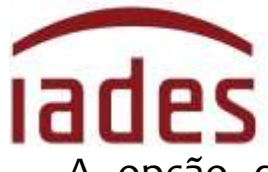

A opção que será considerada pelo sistema é sempre a última modificação/confirmação feita pelo candidato.

# <span id="page-11-0"></span>**8 Perguntas e Respostas (FAQ)**

Na página principal do **SisResid**, no canto superior direito, você poderá acessar a página de **"Perguntas e Respostas"** ou FAQ (*FrequentlyAskedQuestions)*. Lá, você encontrará perguntas feitas pelos usuários do **SisResid** e as respostas dadas pela nossa equipe de trabalho. As perguntas mais significativas serão catalogadas e disponibilizadas para todos.

Antes de entrar em contato com a **Central de Atendimento ao Candidato do IADES (CAC-IADES)**, verifique se já existe pergunta e resposta que esclarece a sua dúvida, leia as orientações contidas noseditais publicados e acesse os comunicados na página de acompanhamento do processo seletivo.